# FY13 P Reporting Instructions

## Part 2

#### **Log into EMIS R**

**Verify that file has been uploaded.**

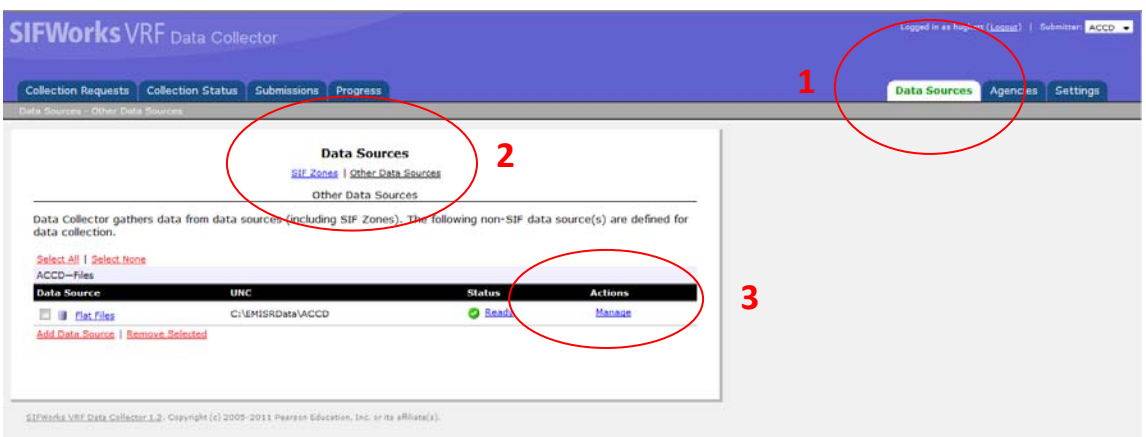

- **1. Click on the Data Sources Tab**
- **2. Click on Other Data Sources – under Data Sources**
- **3. Under the Actions column ‐ click on the Manage**

**4. Once verified, proceed with the data collection process, click on the Collection Requests tab**

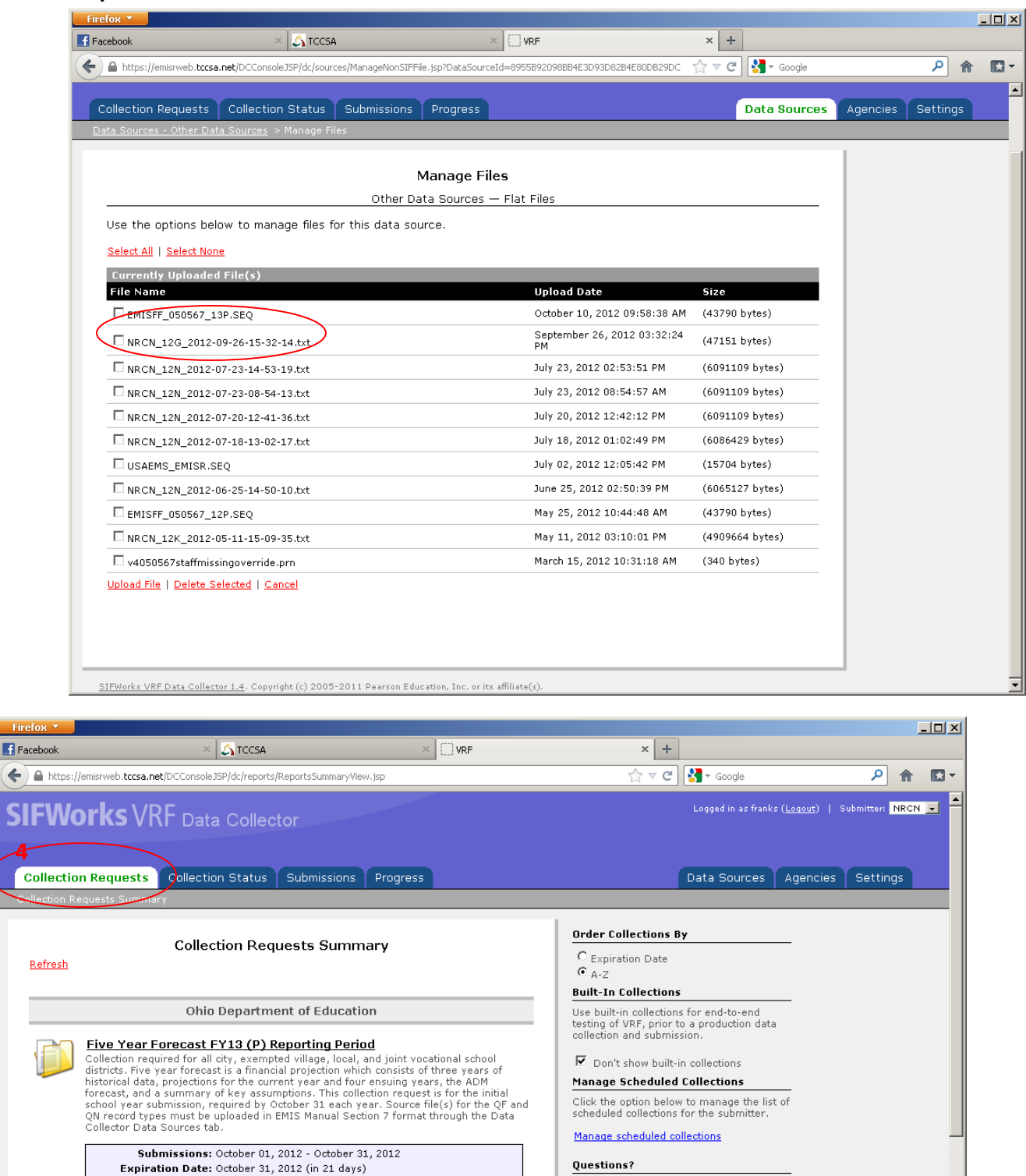

**4**

**5**

**Collection Request: 1** 

 $\mathcal{L}=\mathcal{L}$ 

 $\sim$ 

Submission Numbers 1 (attempt 0) **Actions: Start Collection** 

 $\mathbf{r}$  and  $\mathbf{r}$ 

 $\sim$ 

Status: This collection has never been submitted.

 $\mathcal{L}(\mathcal{A})$  and  $\mathcal{A}(\mathcal{A})$ 

 $\overline{1}$ 

 $\ddot{\phantom{a}}$ 

If you have questions, you may contact:

Stuart Workman<br>Tri-County Computer Services Association<br>Email: workman@tccsa.net http://www.tccsa.net

- **5. Click on the** Start Collection **link for the Five Year Forecast FY12 (P) Reporting Period manifest.**
- **6. Check the All EMIS Formatted Files box, and then click on the** Start Data Collection for

all items checked below **link.** 

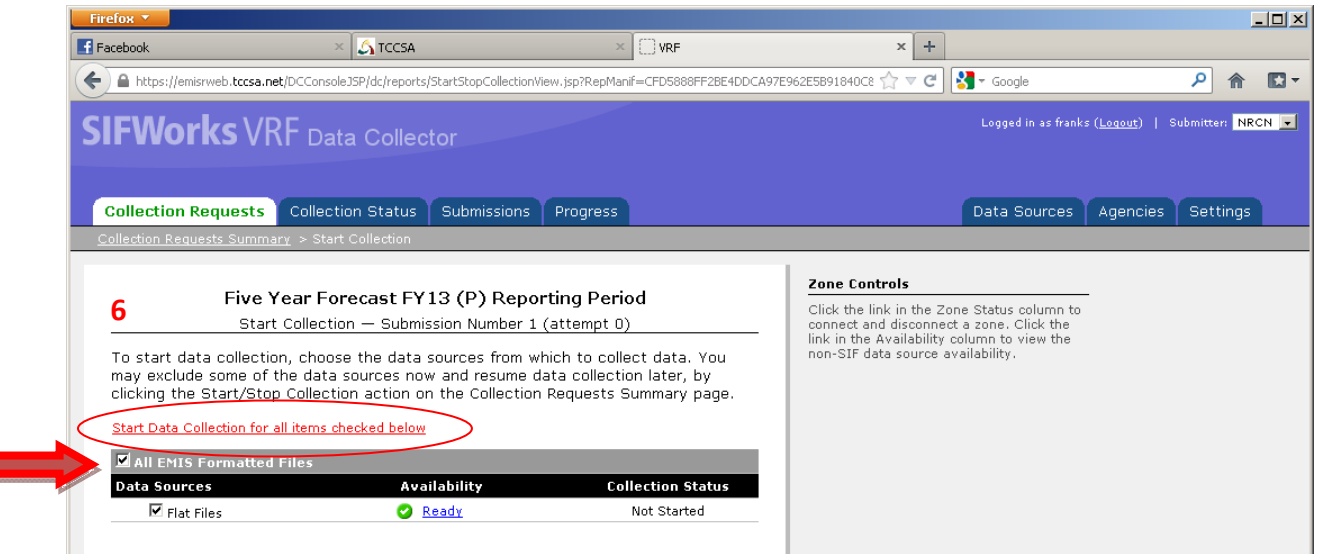

**7. This will place you back to the Collection Request screen. (You will also receive an email when this is complete). You may need to click on the** Refresh **button, to see the new options when the Collection is done, so you can now click on the Prepare link.**

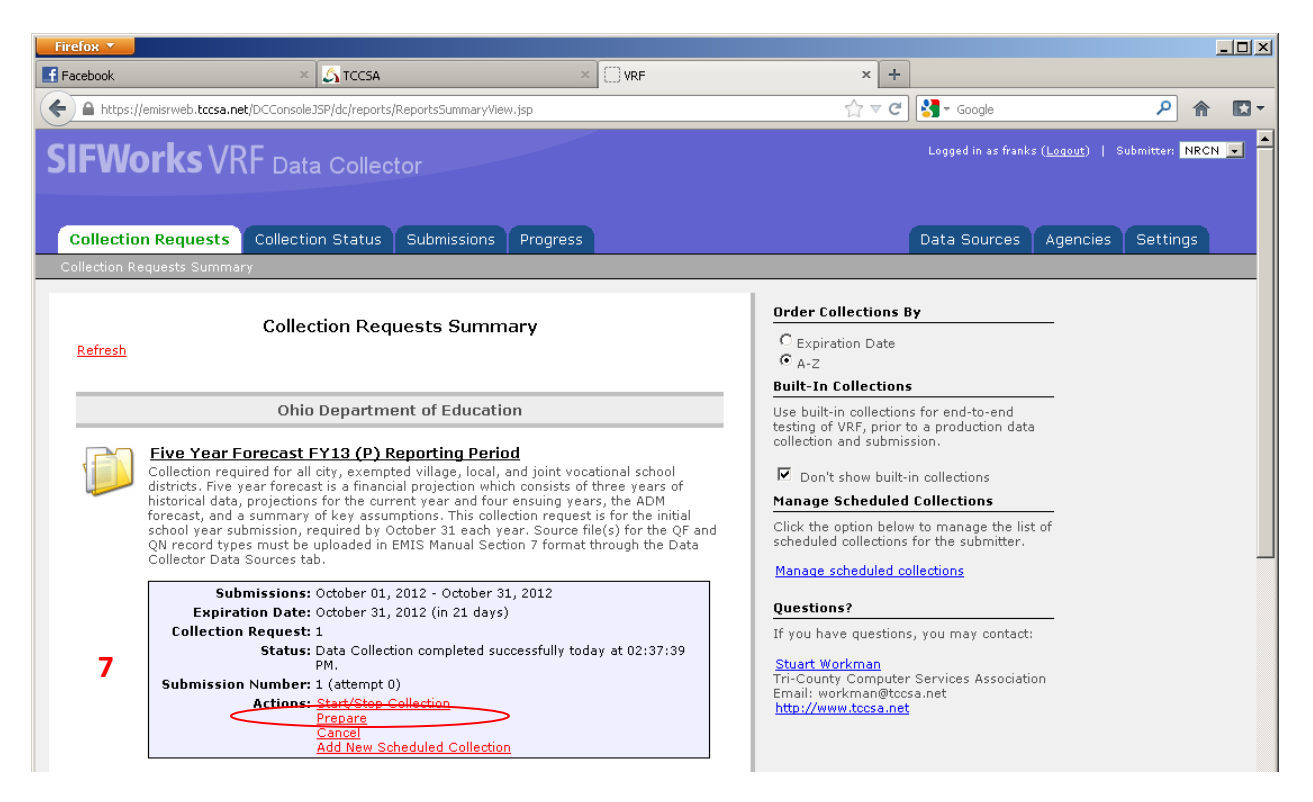

**8. Prepare should finish quickly, click on the OK button.**

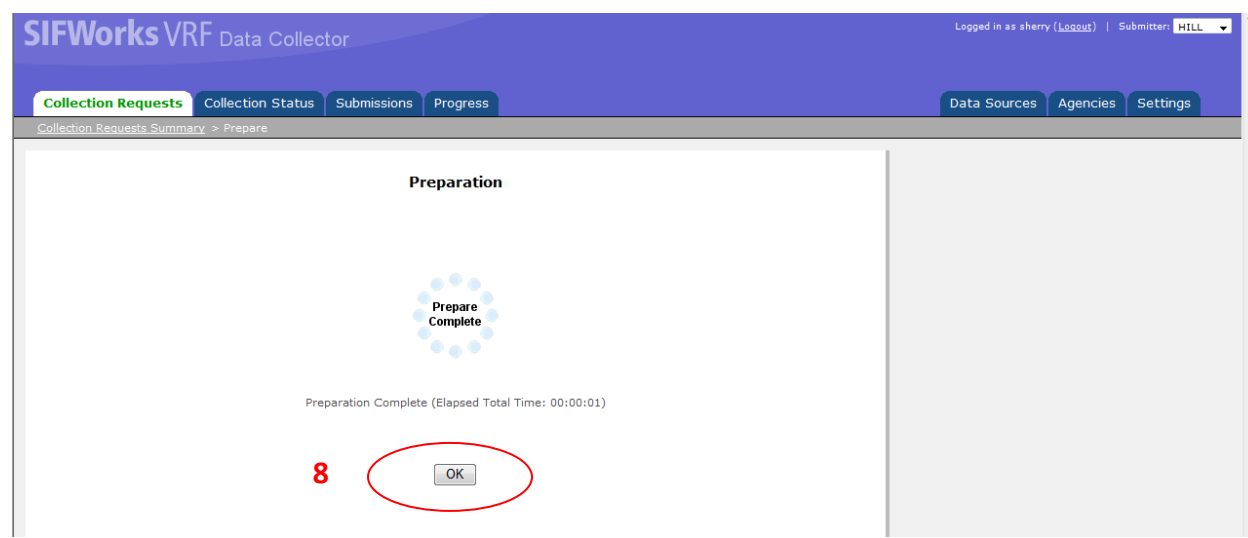

### **9. You should now see the option for** Preview**, click on it.**

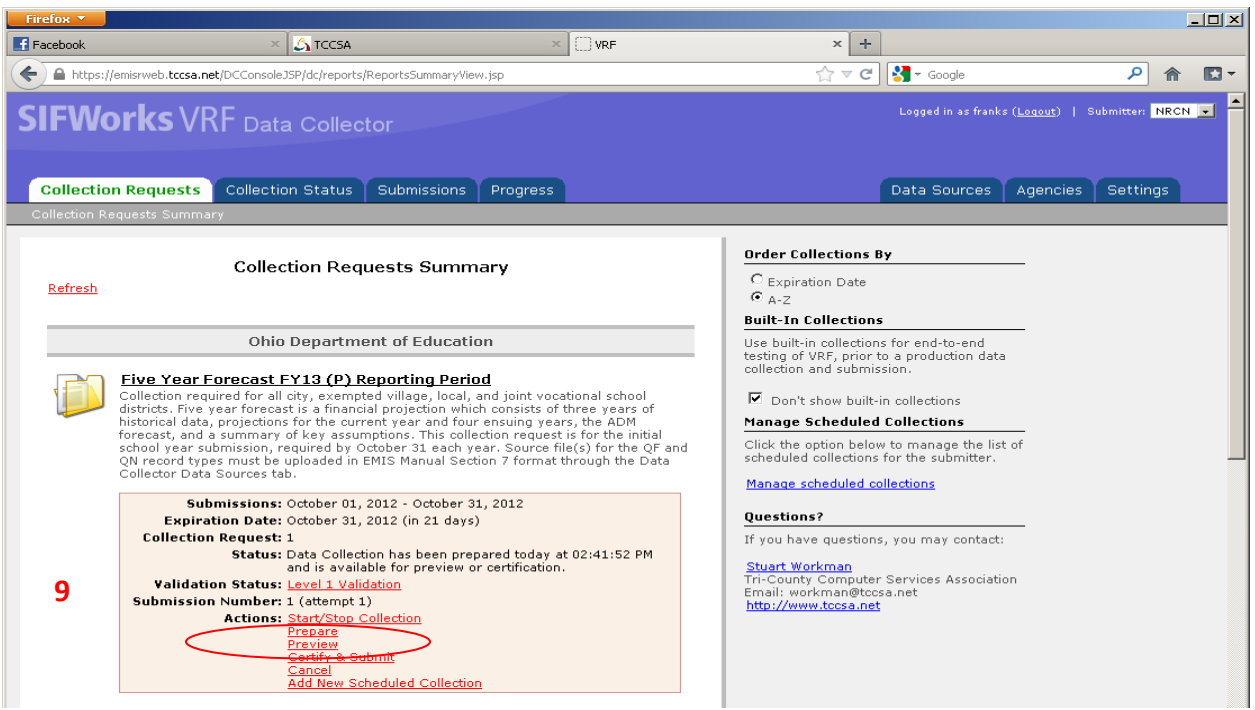

## **10. Click on the** Generate Preview **to see if you have any Level 1 errors.**

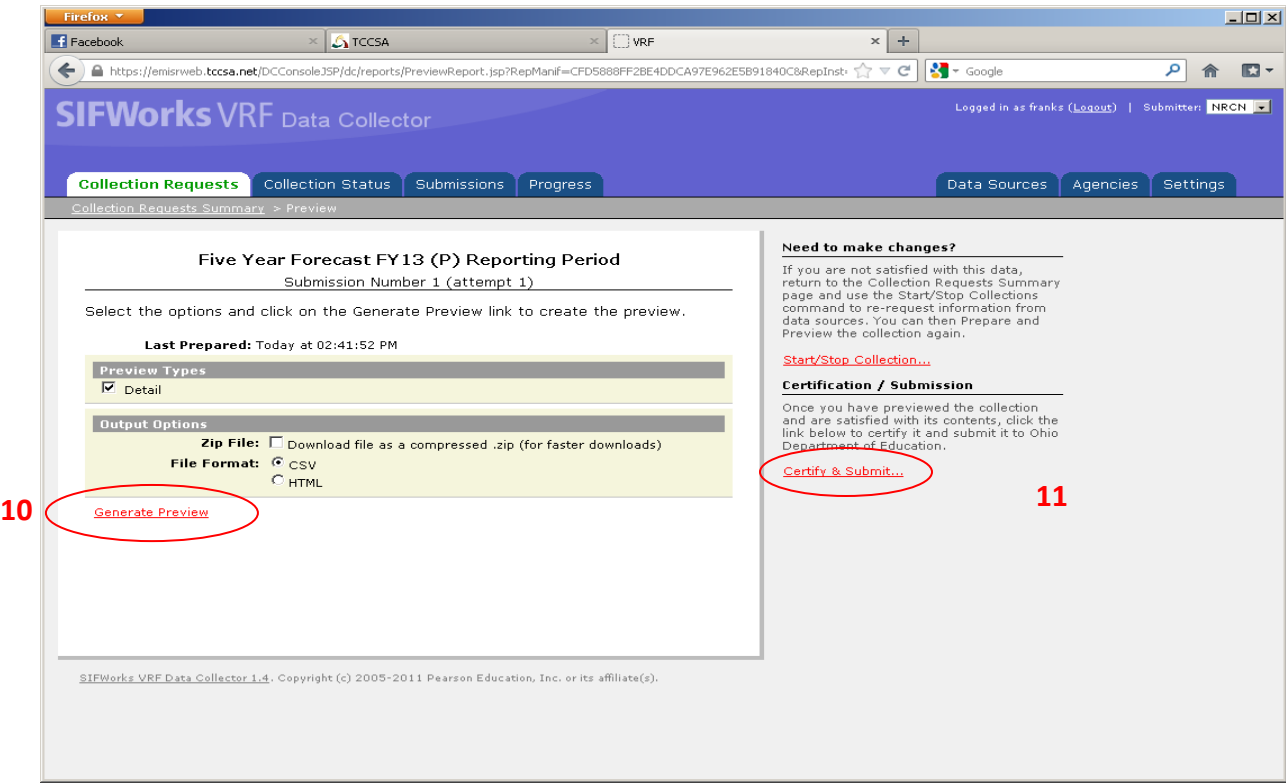

- **11. If all looks ok, click on the** Certify and Submit **link.**
- **12. Click on the 'I certify this collection' check box. Enter any comments you may want** to, only for your benefit. Click on the Certify & Submit link to send the data to ODE. **(You will receive an email Submission Received also).**

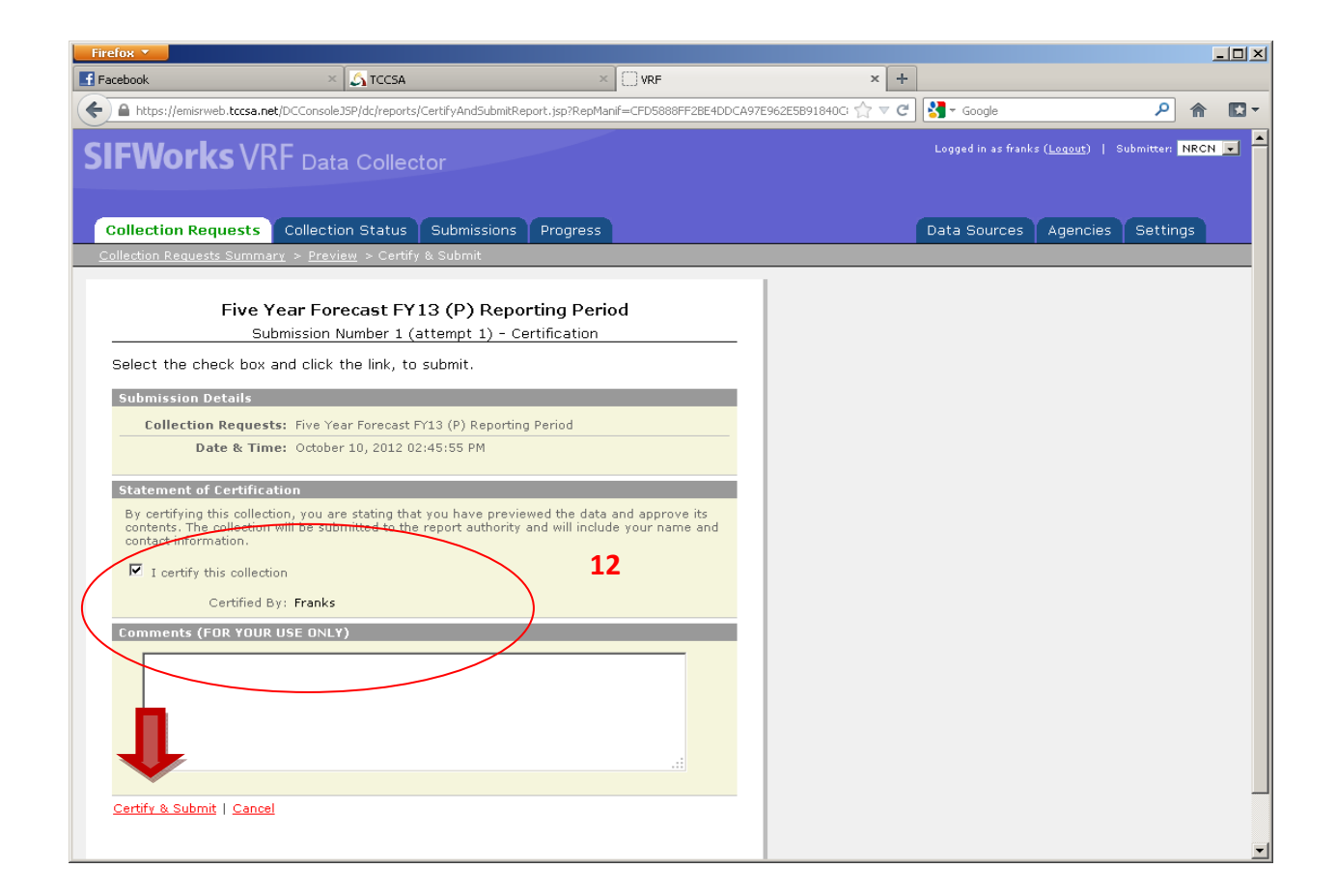

If submitted prior to 1:00pm you should receive any Level 2 errors by the next morning. If all is correct, you do not have to do anything else, unless a new manifest is created by ODE, then **you would start back with Step 1 of this handout.**